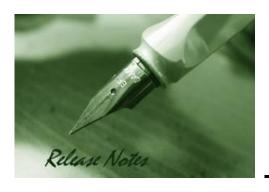

Firmware Version: V2.00.020 **Prom Code Version:** V1.00.011 **Published:** Nov. 25, 2021

These release notes include important information about D-Link switch firmware revisions. Please verify that these release notes are correct for your switch:

- If you are installing a new switch, please check the hardware version on the device label; make sure that your switch meets the system requirement of this firmware version. Please refer to Revision History and System Requirement for detailed firmware and hardware matrix.
- If the switch is powered on, you can check the hardware version by typing "show switch" command or by checking the device information page on the web graphic user interface.
- If you plan to upgrade to the new firmware release, please refer to the <u>Upgrade Instructions</u> for the correct firmware upgrade procedure.

For more detailed information regarding our switch products, please refer to Related Documentation.

You can also download the switch firmware, D-View modules and technical documentation from http://tsd.dlink.com.tw.

# **Content:** Changes of MIB: ......8 Changes of Command Line Interface: ......9

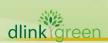

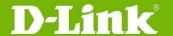

# **Revision History and System Requirement:**

| Firmware Version                       | Date       | Model                                                                                            | Hardware Version |
|----------------------------------------|------------|--------------------------------------------------------------------------------------------------|------------------|
| Runtime: v2.00.020<br>PROM: v1.00.011  | 2021/11/25 | DGS-3130-30TS<br>DGS-3130-30S<br>DGS-3130-30PS<br>DGS-3130-54TS<br>DGS-3130-54S<br>DGS-3130-54PS | B1               |
| Runtime: v2.00.B014<br>PROM: v1.00.011 | 2021/9/24  | DGS-3130-30PS<br>DGS-3130-54PS                                                                   | B1               |
| Runtime: v2.00.011<br>PROM: v1.00.011  | 2021/6/7   | DGS-3130-30TS<br>DGS-3130-54TS                                                                   | В1               |

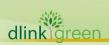

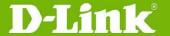

### **Upgrade Instructions**

D-Link switches support firmware upgrade via TFTP server. You can download the firmware from D-Link web site http://tsd.dlink.com.tw, and copy the downloaded firmware to the TFTP server folder. Please make sure that the TFTP server is accessible from the switch via networks.

### **Upgrade using CLI (serial port)**

Connect a workstation to the switch console port and run any terminal program that can emulate a VT-100 terminal. The switch serial port default settings are as follows:

Baud rate: 115200

Data bits: 8 Parity: None Stop bits: 1

The switch will prompt the user to enter his/her username and password. It should be noted that upon the initial connection, there is no username and password by default.

To upgrade the switch firmware, execute the following commands:

| Command                                                         | Function                                                   |
|-----------------------------------------------------------------|------------------------------------------------------------|
| <pre>copy {tftp: [//LOCATION/SOURCE-URL]} DESTINATION-URL</pre> | Download firmware file from the TFTP server to the switch. |
| boot image URL                                                  | Change the boot up image file.                             |
| show version                                                    | Display Switch information.                                |
| reboot                                                          | Reboot the switch.                                         |

### **Example:**

```
Switch#copy tftp: //10.90.90.100/DGS3130 RUN 2.00.B014.img flash:
DGS3130 RUN 2.00.B014.img
Address of remote host [10.90.90.100]?
Source filename [DGS3130 RUN 2.00.B014.img]?
Destination filename [DGS3130 RUN 2.00.B014.img]?
Accessing tftp://10.90.90.100/DGS3130 RUN 2.00.B014.img...
Transmission start...
Transmission finished, file length 26737892 bytes.
Please wait, programming flash..... Done.
Switch#
```

Switch# configure terminal Switch (config) # boot image c:/DGS3130 RUN 2.00.B014.img Copy in progress......100%

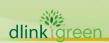

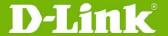

### Switch#show version

Device MAC Address: 74:DA:D1:88:C9:00 System MAC Address: 74:DA:D1:88:C9:01

Unit ID Module Name DGS-3130-54PS H/W:A1 Bootloader: 1.00.006

Runtime: 2.00.B014

#### 3. Switch# reboot

Are you sure you want to proceed with the system reboot? (y/n) y

### **Upgrade using Web-UI:**

- Connect a workstation installed with java SE runtime environment to any switch port of the device.
- Open the web browser from the workstation and enter the IP address of the switch. The 2. switch's default IP address is 10.90.90.90.
- 3. Enter administrator's username and password when prompted. It should be noted that the username and password are blank by default.
- 4. To update switch's firmware or configuration file, select **Tools > Firmware Upgrade &** Backup from the banner.

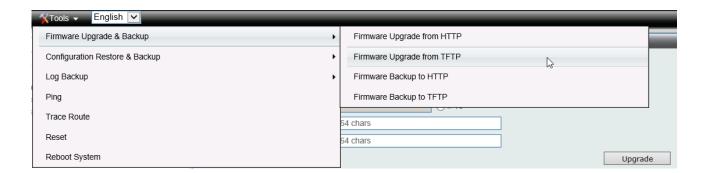

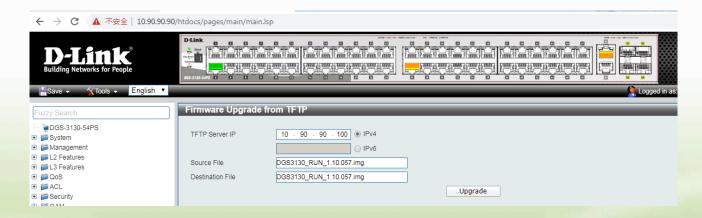

Enter the TFTP Server IP address.

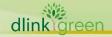

# **D-Link** DGS-3130 B1 Series Firmware Release Notes

- Enter the location and name of the Source File on the TFTP server (ex. DGS3130\_RUN\_1.10.B032.img) and name of the destination file in the switch.
- 7. Click "Upgrade" button.
- Wait until the "Current Status" reaches 100% and shows "Done". 8.

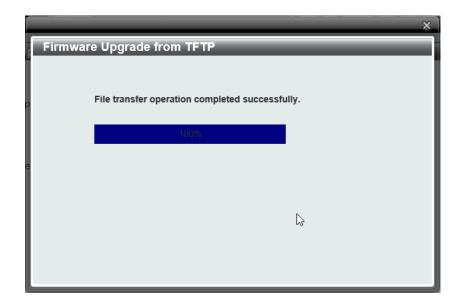

To select the boot up image used for next reboot, click "Management > File System" in the function tree. Enter the Current Path string and click the Go button or click the C: to enter "File System" window.

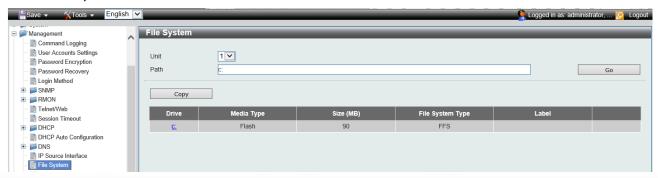

10. Click corresponding "Boot UP" button to specify the firmware that will be used for next and subsequent boot up.

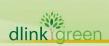

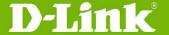

# **D-Link** DGS-3130 B1 Series Firmware Release Notes

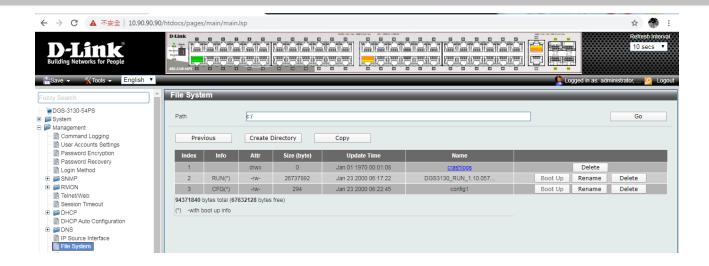

11. To reboot the switch, select **Tools > Reboot System** from the banner.

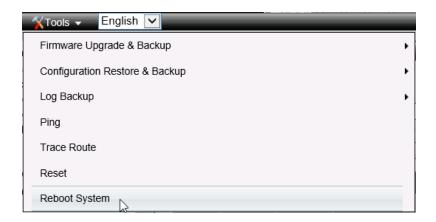

12. Select "Yes" and click "Reboot" button to reboot the switch.

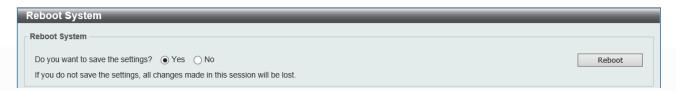

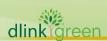

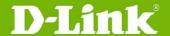

# **New Features:**

| Firmware<br>Version | New Features                                                                                                    |
|---------------------|----------------------------------------------------------------------------------------------------|
| V2.00.020           | 1. N/A                                                                                                    |
| V2.00.B014          | 1. N/A                                                                                                    |
| V2.00.011           | 1. First Release of DGS-3130 Series B1.                                                                                                    |
|                     | <ol> <li>2. 2.00.011 is based on DGS-3130 Series A1's R1.16.002 formal release.<br/>Both of the two versions support the same features.</li> </ol> |
|                     |                                                                                                    |

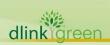

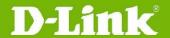

# **Changes of MIB:**

For detailed changes of MIB content, please refer to the modification history in each MIB file.

| Firmware Version | MIB File      | New Features |
|------------------|---------------|--------------|
| V2.00.020        | N/A           |              |
| V2.00.B014       | N/A           |              |
| V2.00.011        | First Release |              |

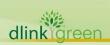

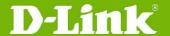

# **Changes of Command Line Interface:**

The section below only shows command line changes that may bring backward compatibility issues with configuration settings for previous version of firmware.

Any new feature commands that do not have backward compatibility issues are not included in the below section.

| Firmware<br>Version | Changes       |
|---------------------|---------------|
| V2.00.020           | N/A           |
| V2.00.B014          | N/A           |
| V2.00.011           | First Release |

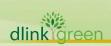

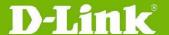

# **Problem Fixed:**

| 1 TOBICITI TIXCU.   |                                                                                                    |  |  |
|---------------------|----------------------------------------------------------------------------------------------------|--|--|
| Firmware<br>Version | Problems Fixed                                                                                                    |  |  |
| V2.00.020           | Fixed NDI module can receive the NA packet and forward the NA packet by software because the received port is not ND inspected port issue.[DEUR20210930000008-North Europe] Fixed can not add ipv6 to snmp-server community access control the v6 address.[DCC20200612000002-Taiwan] Fixed drop multicast packets and wrong RPF interface is selected when receiving data packets.[DRU2021021000001-Russia] Fixed groups disappear after start streaming 23 groups we can see random groups in show ip mroute.[DRU20210412000003-Russia] Fixed unable to remove interface from VLAN via CLI when changing mode from Access to Hybrid[DUSA2021091400001-USA] Fixed issue with voice VLAN [DEUR2021082400001-Central Europe] Fixed sach so ver 95% CPU Utilization issue.[DUSA20210626000001-Canada] Fixed stack has over 95% CPU Utilization issue.[DUSA20210626000001-Canada] Fixed Privilege level 1 allows switch reboot.[DUSA20210831000001-USA] Fixed Privilege level 1 allows switch reboot.[DUSA20210831000001-USA] Fixed retrain configuration files from web browser certain ports do not link up.[DUSA2021082500001-USA] Add ethernet to "show running-config interface" to complete the output.[DRU2021081800004-Russia] Implement to disable ICMP redirect to fix stack has over 95% CPU Utilization.[DUSA20200603000001-Canada] Provide ACL to support IGMP-type on IP-Extended mode.[DRU202051900006-Russia] Fixed VLAN 1-4094 detect loop causes CPU does a lot of redundant work.[DRU2020100700003-Russia] Let WEB UI can disable storm control.[DEUR20201121000001-South Europe] Fixed no LLDP neighbor on port channels.[DEUR20201930000002-North Europe] Fixed Stack Structure having 3 seconds latency issue.[DRU20210329000004-Russia] Fixed Stack Structure having 3 seconds latency issue.[DRU20210329000001-Russia] Fixed than the reference of the property. [DI20210426000001-Japan] Fixed static mrouter ports cannot be unconfigured while interface is UP.[DRU20210329000001-Russia] Fixed the problem that the VLAN setting becomes invalid after rebooting[DI20210426000001-Japan] Fixed tissue |  |  |

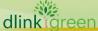

# **D-Link**® DGS-3130 B1 Series Firmware Release Notes

|            | Fixed the DHCP server screen can't be configured via web on stacking environment.[DEUR20210621000004-South Europe] Fixed DHCP Snooping will cause DXS-3600 CPU increased to 100% Fixed PIM subscriber cannot access to multicast issue[DRU20210610000002-Russia] Fixed One of the switch unable to work if the other switch is switch off (Stacking)[DI202107120000004-Singapore] |
|------------|----------------------------------------------------------------------------------------------------|
| V2.00.B014 | DBG21070797 [DGS-3130-30PS/HW:B1]connect DPS-700 Power Budget display 0W                                                                                                    |
| V2.00.011  | First Release                                                                                                    |

<sup>\*</sup> D-Link tracking number is enclosed in ()

# **Known Issues:**

| Firmware<br>Version | Issues                                                                                                    | Workaround/Status                                                                    |
|---------------------|----------------------------------------------------------------------------------------------------|--------------------------------------------------------------------------------------|
| V2.00.020           | 1. Only one GS-Query for IGMP V2 Leave                                                                                                    | Issue will be fixed in next version.                                                 |
|                     | 2. DIP of IGMP V2 Leave by Proxy Reporting is incorrect                                                                                                    | Issue will be fixed in next version.                                                 |
|                     | 3. Delete on timeout does not work                                                                                                    | Issue will be fixed in next version.                                                 |
| V2.00.014           | Clients ping test may cause switch crash and hang at specific steps.                                                                                                    | RD use workaround to avoide it. Issue will be fixed in the future.                   |
|                     | 2. DUT's FDB total entries not match the number in specification. 16384 is total hardware available MAC address size. The system reserves some address for functions. 16384 - 2(Stacking-Lite) - 1(System-MAC) - 1(VLAN1-IPIF) = 16380.                                      | System reserves some address for functions                                           |
|                     | 3. The lower port doesn't get hither priority of PoE.                                                                                                    | Use the PoE priority properly to guarantee higher priority ports getting power feed. |
| V2.00.011           | <ol> <li>The 10GBASE-T port cannot forward<br/>traffic when link speed changes to 100M<br/>Half.</li> </ol>                                                                                                    | Issue will be fixed in the future.                                                   |
|                     | 2. When more than 5 ports send traffic to the same destination, flow control will not work, packet loss will happen.                                                                                                    | Issue will be fixed in the future.                                                   |
|                     | <ul> <li>3. For 54-port models, there are some known issues exist</li> <li>Switch may not able to learn MAC address to the max. size.</li> <li>Under fully meshed test environment, packet lost issue will happen.</li> <li>Head-of-Line blocking test will fail.</li> </ul> | Issue will be fixed in the future.                                                   |

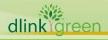

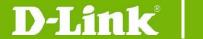

# **DGS-3130 B1 Series Firmware Release Notes**

 User may need to re-authentication again when working with MAC-WAC compound authentication, even the periodical authentication check is disabled.

Process the WAC authentication again.

### **Related Documentation:**

- DGS-3130\_Series\_B1\_CLI Reference Guide
- DGS-3130\_Series\_B1\_HW Installation Guide
- DGS-3130\_Series\_B1\_Web UI Reference Guide

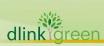

<sup>\*</sup> D-Link tracking number is enclosed in ()